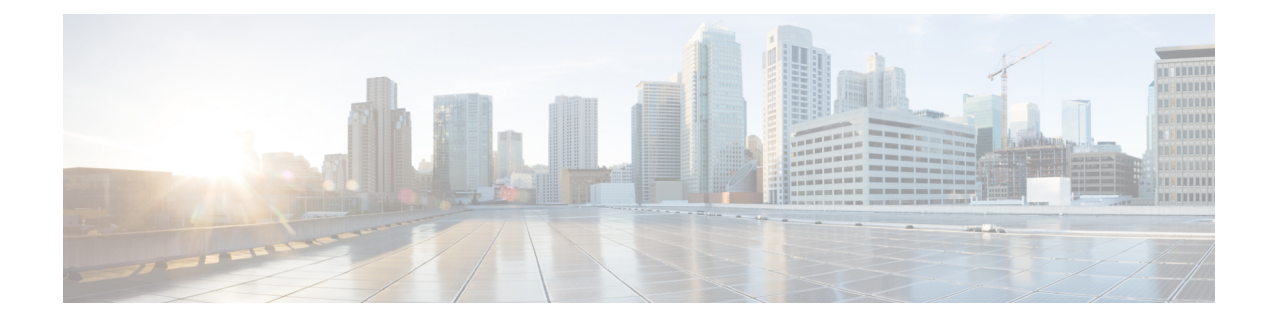

# **Configuring Embedded Packet Capture**

- [Embedded](#page-0-0) Packet Capture Overview, on page 1
- [Configuring](#page-0-1) Embedded Packet Capture, on page 1
- Monitoring and [Maintaining](#page-1-0) Captured Data, on page 2
- Feature [History,](#page-2-0) on page 3

## <span id="page-0-0"></span>**Embedded Packet Capture Overview**

Embedded Packet Capture (EPC) is an onboard packet capture facility that allows network administrators to capture packets flowing to, through, and from the device and to analyze them locally or save and export them for offline analysis. The captured data isstored in .pcap file format, which can be analyzed by using a standard packet analysis tool such as Wireshark. This feature facilitates troubleshooting by gathering information about the packet format. This feature also facilitates application analysis and security.

Embedded Packet Capture (EPC) provides an embedded systems management facility that helps in tracing and troubleshooting packets. The network administrator may define the capture buffer size and the maximum number of bytes of each packet to capture. The packet capture rate can be throttled using further administrative controls. For example, options allow for filtering the packets to be captured using an Access Control List and, optionally, further defined by specifying a maximum packet capture rate or by specifying a sampling interval.

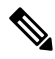

**Note**

Packet Capture is supported only on physical interfaces with the ingress direction. ACL filter needs to be configured before configuring EPC.

## <span id="page-0-1"></span>**Configuring Embedded Packet Capture**

Follow these steps to configure Embedded Packet Capture:

#### **Procedure**

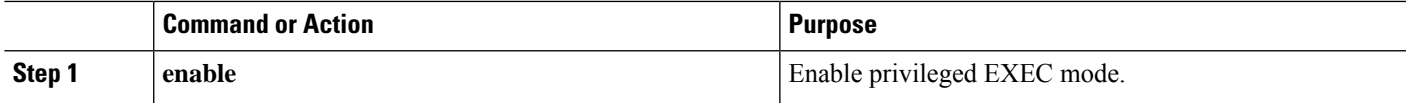

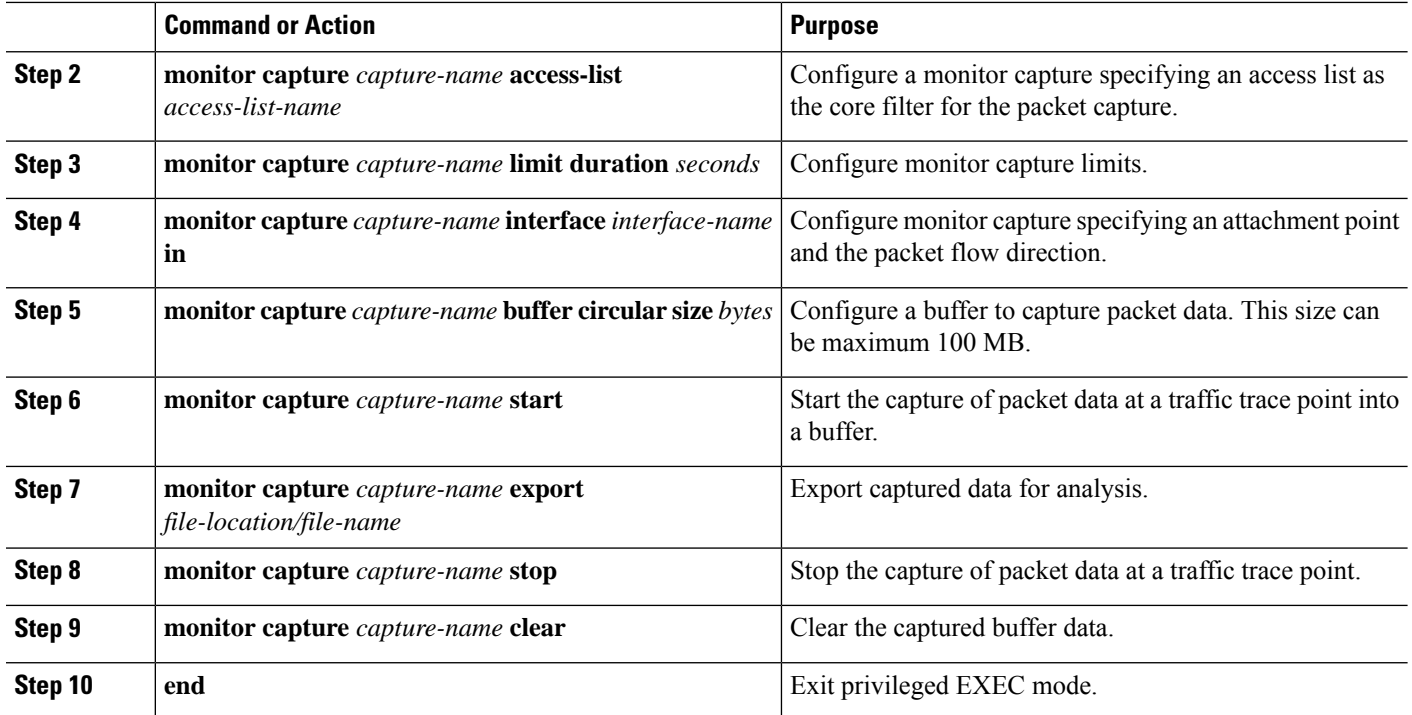

**Example**

## <span id="page-1-0"></span>**Monitoring and Maintaining Captured Data**

Perform this task to monitor and maintain the packet data captured. Capture buffer details and capture point details are displayed.

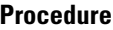

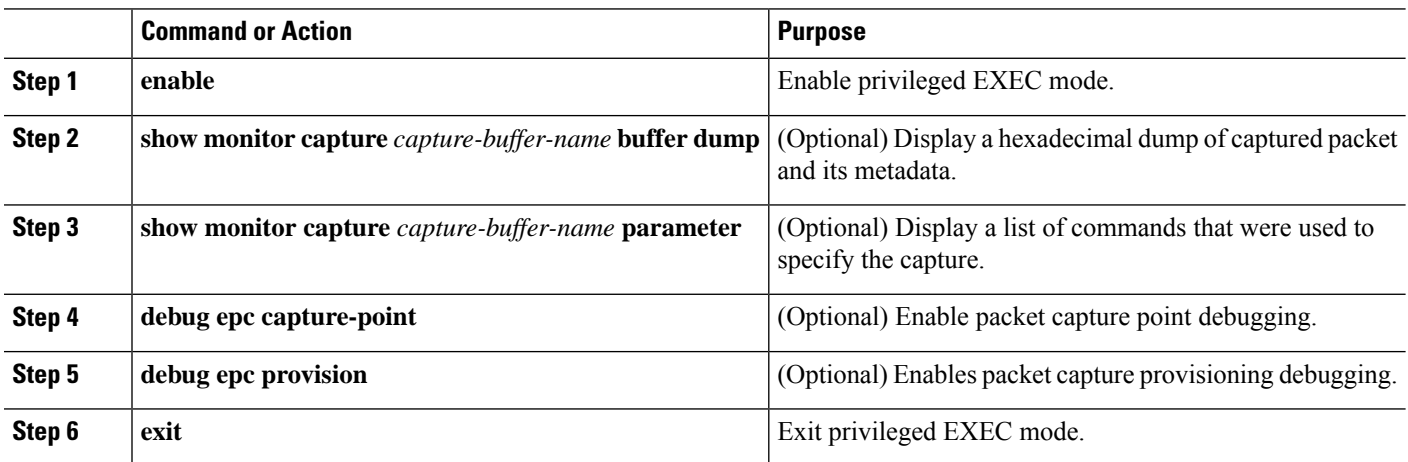

**Example**

# <span id="page-2-0"></span>**Feature History**

 $\mathbf l$ 

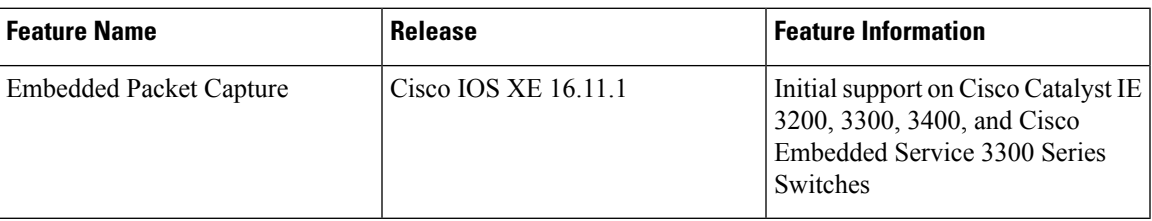

 $\mathbf I$